## **TRANSFER DOCUSIGN ENVELOPE OWNERSHIP**

If you need to correct or resend an envelope owned by someone else (ex. Office of the Registrar):

1. Open the envelope and copy the **Envelope ID**

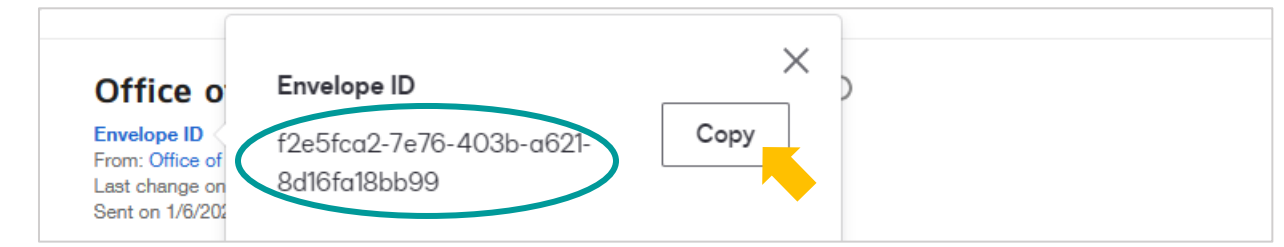

2. Go to **Settings** on the top navigation bar

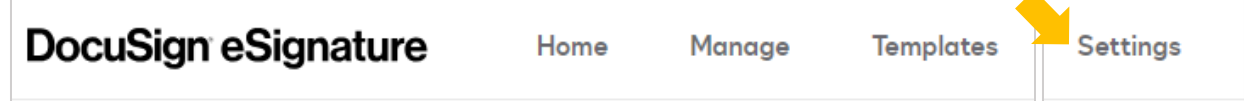

3. Select "**Users**" on the left

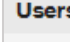

4. Enter the name of the current envelope owner and select "**Search**"

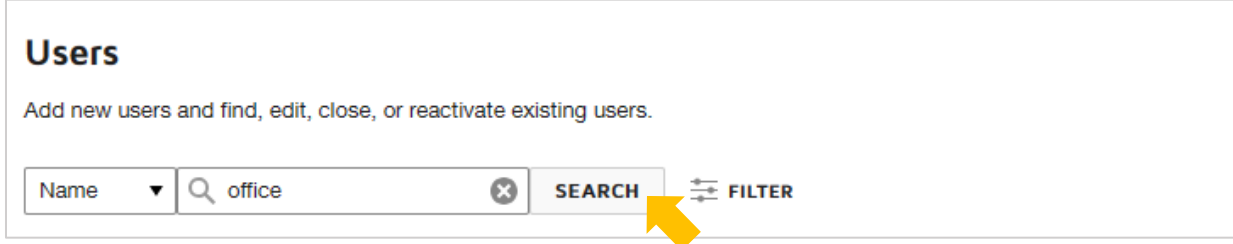

5. Scroll to the user and select "**Actions**" then "**Transfer Envelopes**"

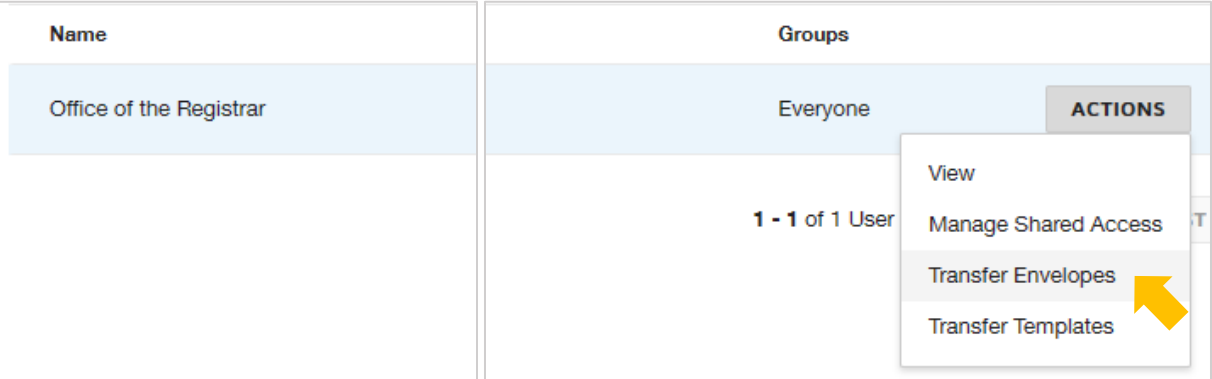

6. A listing of the user's envelopes will display, select "**Filter**"

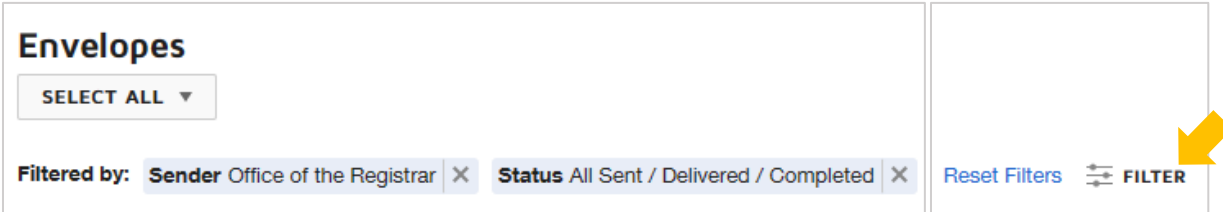

7. Add filters to narrow down the results and select "**Apply**"

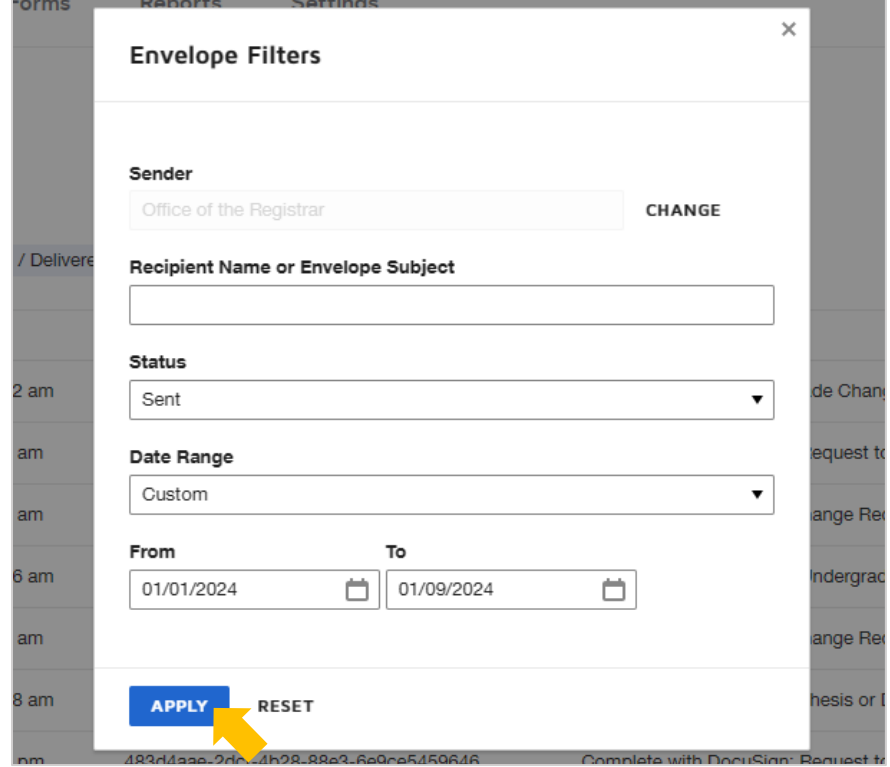

8. Scroll through the envelopes and check the box next to the correct one one one one registration of  $\Box$ 

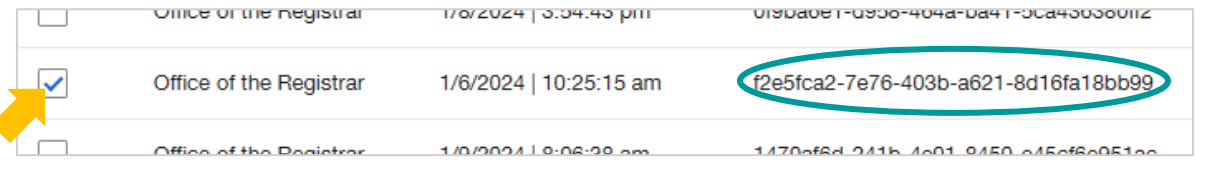

9. Back at the top of the page, select "**Transfer Now**"

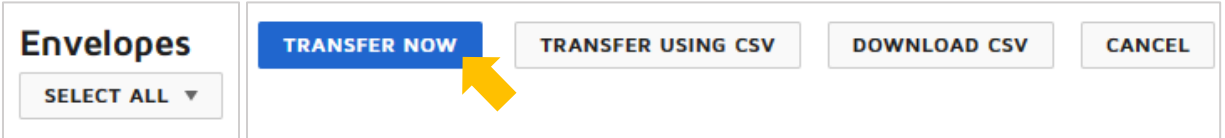

10.Enter your name in the search field, select yourself from the list, and select "**Transfer**"

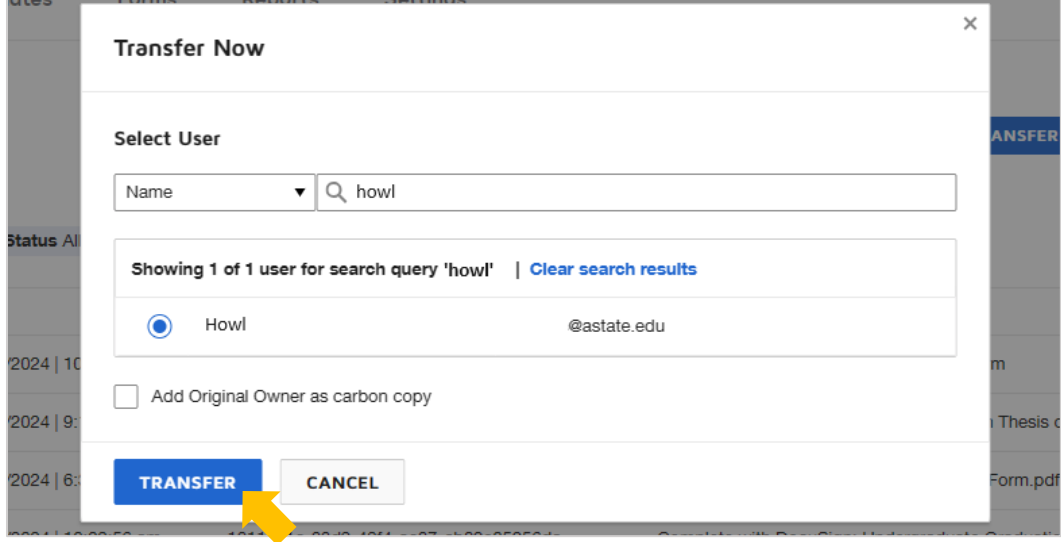

## 11.Go to **Manage** on the top navigation bar

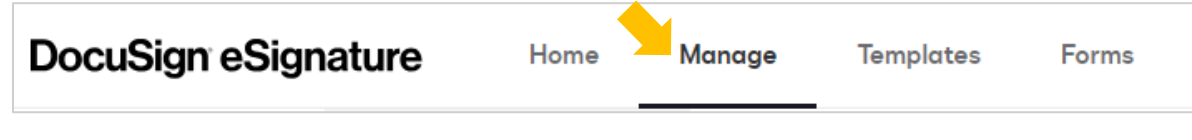

12.Select "**PowerForms**" on the left

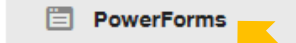

13.Scroll to the PowerForm and select the number under **Responses**

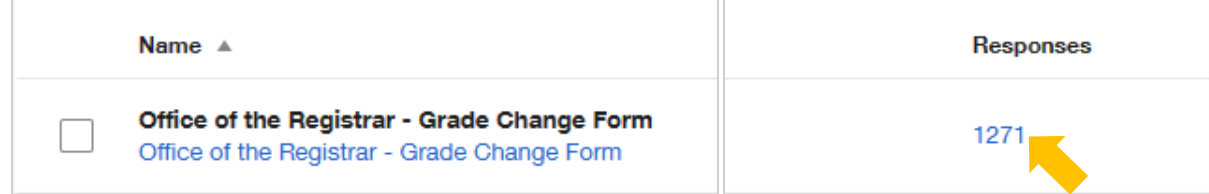

14.Enter the Envelope ID in the search field and select "**Apply**"

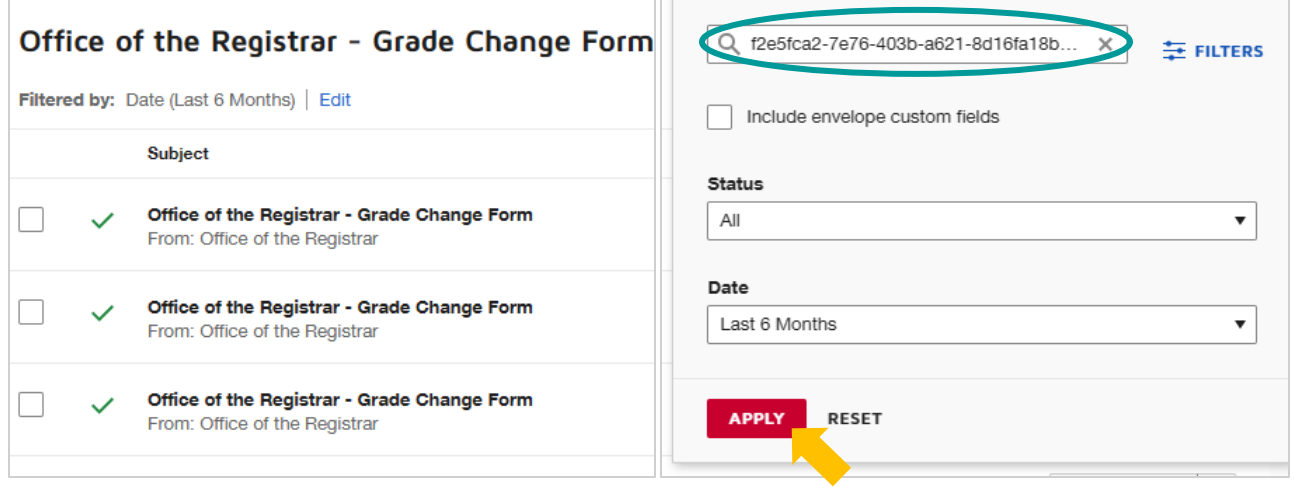

īΕ

15.Open the envelope, then select "**Correct**" or "**Resend**"

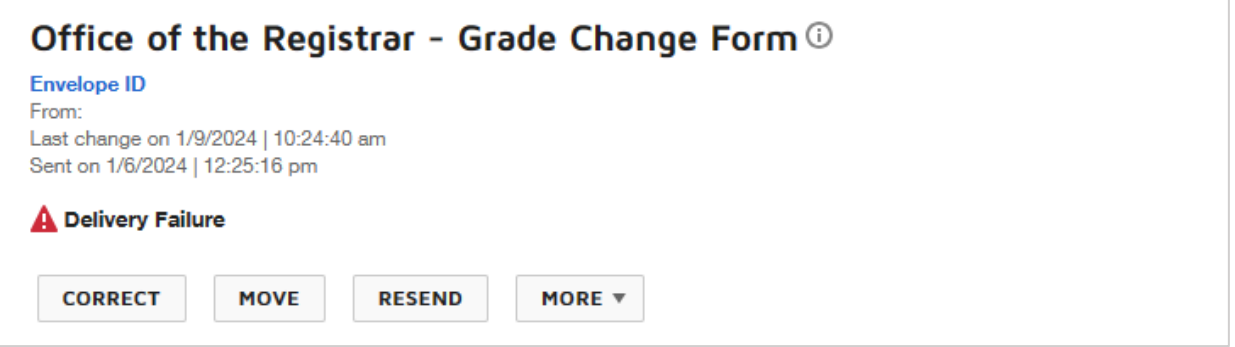

**After correcting or resending the envelope, transfer ownership back to the original owner.**

You can view the ownership transfers and correction or resend in the **Envelope History**:

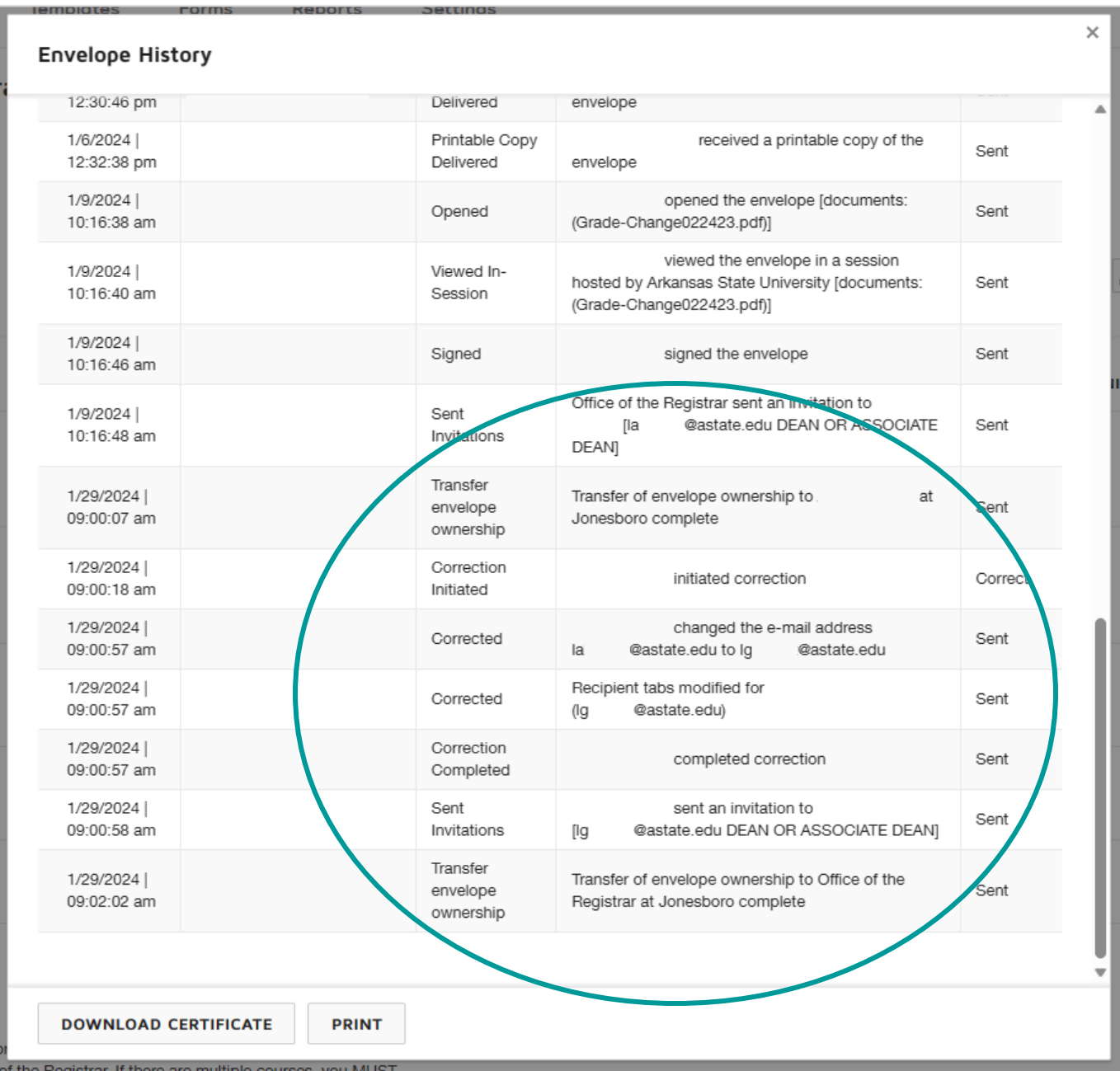